## Wasserstand Datenlogger GSM Betriebsanleitung

Version V-01.00 Datum 15-12-2022

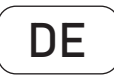

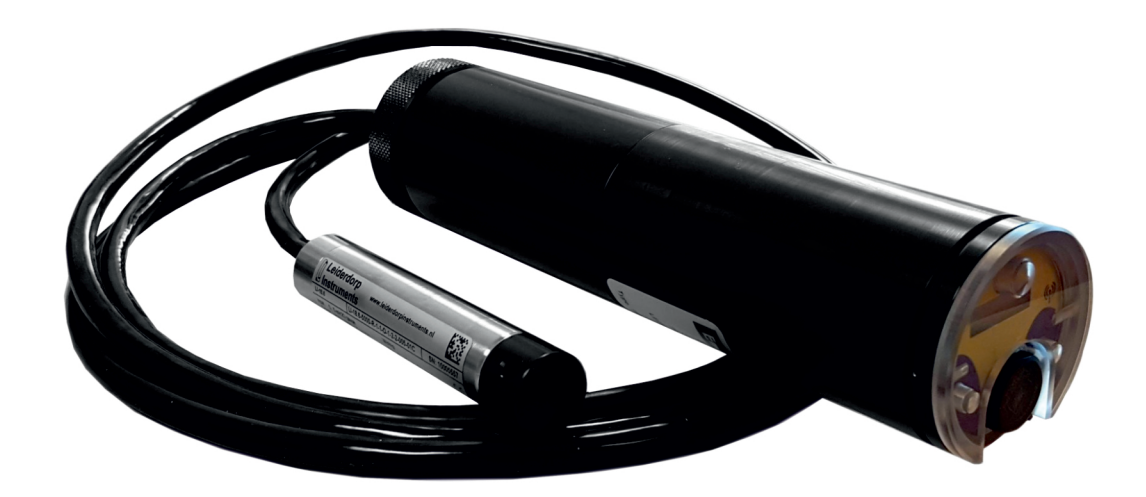

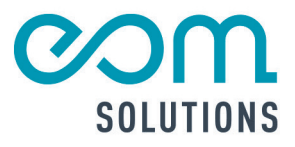

# THR. PARTNER FÜR MESSTECHN ISCHE SYSTEMLÖS UNGEN

eom-solutions GmbH **Energy Optimizing Monitoring** 

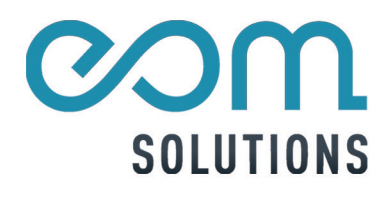

## INHALTSVERZEICHNIS

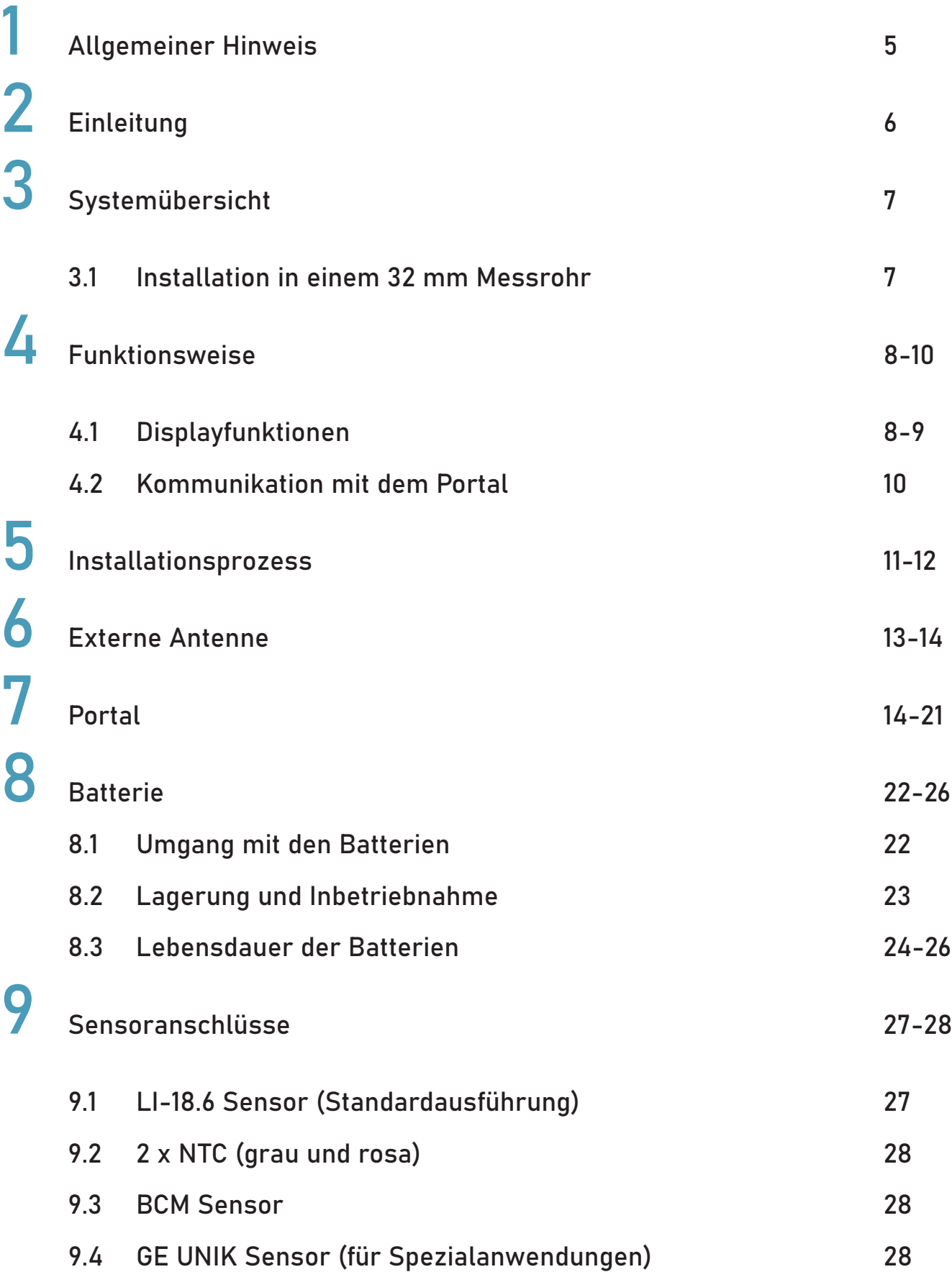

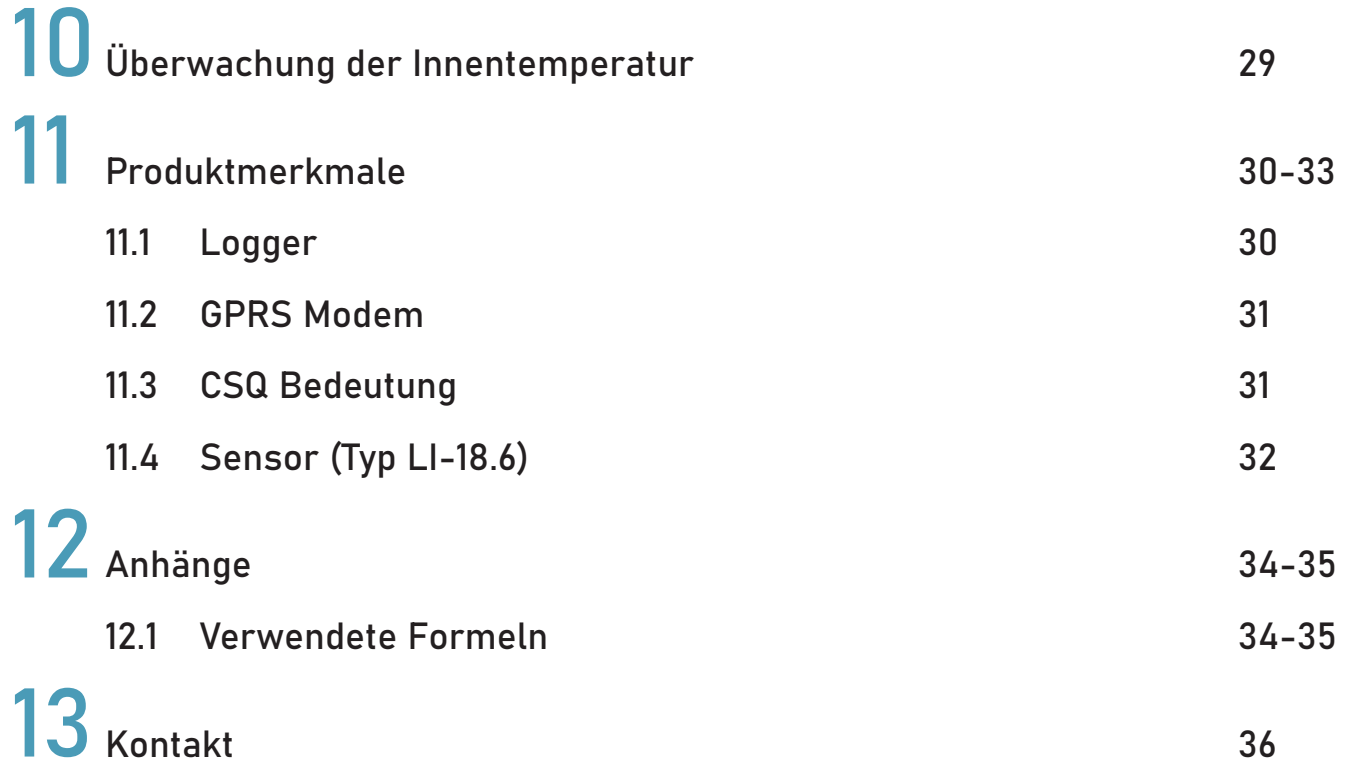

## 1 ALLGEMEINER HINWEIS

Diese Bedienungsanleitung gilt für den Wasserstand Datenlogger GSM und enthält wichtige Informationen zu dem Gerät und für den Betrieb.

Bitte lesen Sie diese Bedienungsanleitung gewissenhaft durch bevor Sie das Gerät in Betrieb nehmen. Prüfen Sie die Kompatibilität des Produktmaterials mit dem Medium.

Dadurch können Schäden am Gerät sowie eine falsche Handhabung vermieden werden.

Des Weiteren enthalten sind:

- Eine Schritt für Schritt Anleitung
- Eine Installationsanleitung
- Eine Anschlussanleitung
- Eine Komponentenübersich
- Eine Menüübersicht

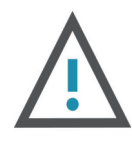

#### WARNUNG

Kann zu Verletzungen führen.

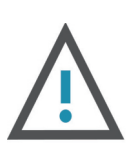

#### ACHTUNG

Kann zu Schäden am Gerät führen.

Diese Bedienungsanleitung kann je nach Konfiguration des von Ihnen gekauften Gerätes abweichende bzw. nicht relevante Informationen enthalten.

Die Verantwortung für die Eignung und Verwendung des Produktes für die jeweilige Anwendung liegt beim Betreiber.

Der Hersteller übernimmt keine Verantwortung für die

Folgen einer nicht sachgemäßen Nutzung vonseiten des Betreibers. Eine nicht korrekt ausgeführte Installation sowie eine falsche Nutzung führen zu ungültigen Gewährleistungsansprüchen.

## 2 EINLEITUNG

Der Wasserstand Datenlogger GSM ist ein batteriebetriebener Logger, der die gemessenen Wasserstände mittels mobilem Internet an ein Portal sendet.

bestimmen. Das Gerät misst den Wasserdruck, um die Höhe der Wassersäule im Messrohr zu

Der Wasserstand Datenlogger GSM verfügt über ein kleines Display, auf dem Informationen zu sehen sind, die während der Installation oder Wartung von Belang sind, wie:

- (Real-time) gemessener Wasserstand
- Kabellänge
- berechneter Wasserstand in Bezug auf Oberkante Messstelle
- Status der mobilen Datenkommunikation und Fortschritt des Datenversands
- Batterieanzeige
- Grundwassertemperatur (falls sich ein Temperatursensor im Logger befindet)

Das Gerät wird mit einem Magneten betrieben:

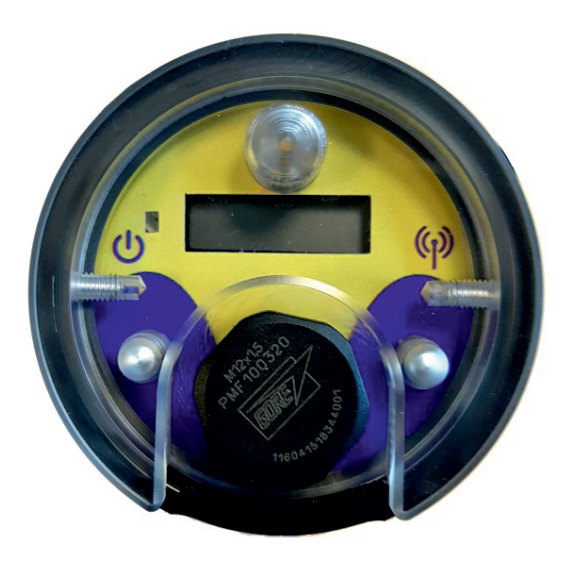

## 3 SYSTEMÜBERSICHT

Der Wasserstand Datenlogger GSM passt in Messrohre von 32 mm und größer. Das Gehäuse des Loggers passt in ein 2"-Messrohr, s. folgende Abbildung.

#### 3.1 Installation in einem 32 mm Messrohr:

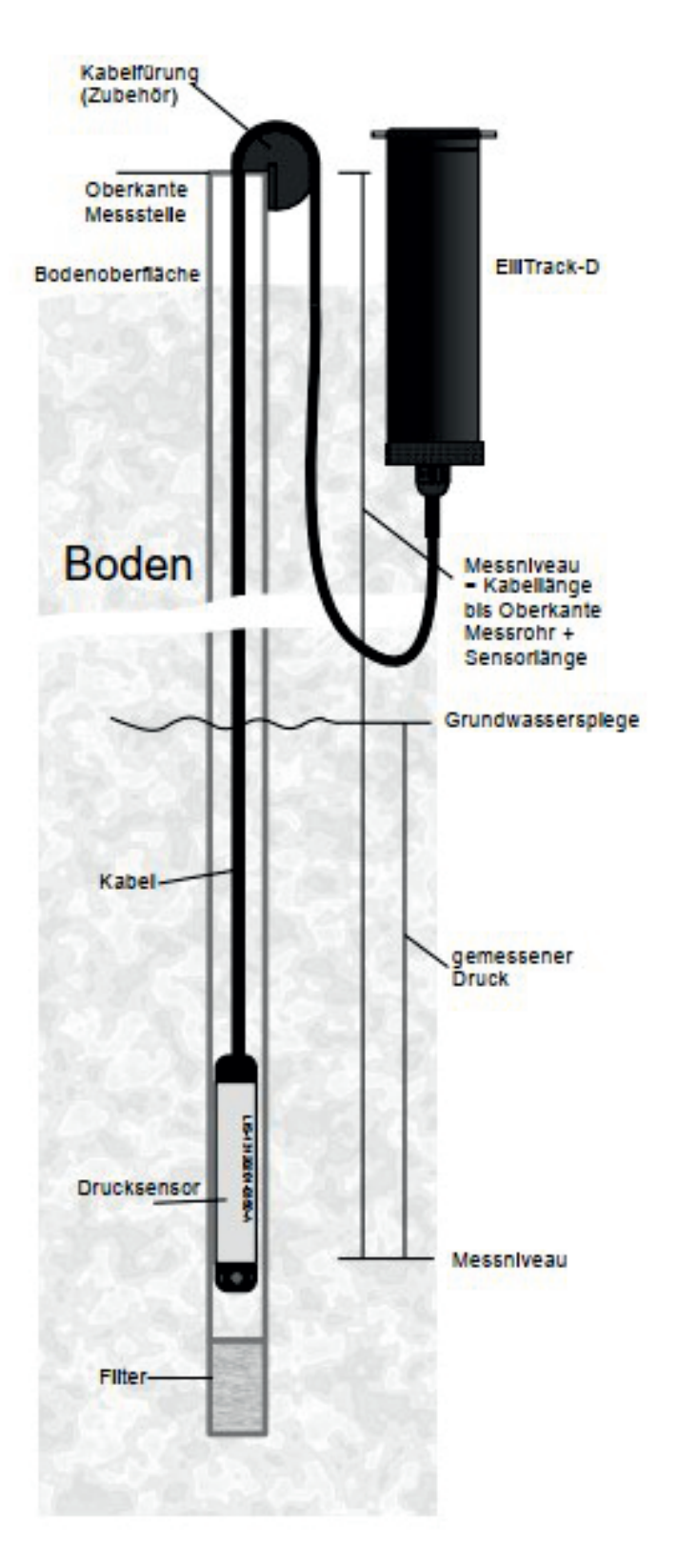

## 4 FUNKTIONSWEISE

Die Höhe der Wassersäule in der Messstelle wird durch den Druck bestimmt, der in einer bekannten Tiefe in Bezug auf die Oberkante der Messstelle gemessen wird. Sie finden im Kapitel "Formeln" alle benötigten Formeln zum Bestimmen des Wasserstandes in Abhängigkeit von Temperatur, Salinität und Gravitation.

Wasserstand Datenlogger GSM Portal eingestellt werden (in dem auch die Daten abgelegt werden). Die Messwerte stehen dann im Bezug zum Referenzsystem. Messstellenoberkante in Bezug auf NN oder einem anderen Referenzsystem kann im Die gemessenen Wasserstände stehen in Bezug auf Oberkante Messstelle. Die Lage der

anderes Referenzsystem. betreffende Messstelle ist das berechnete Grundwasserniveau in Bezug auf NN oder ein Der gemessene Wert ist immer der gemessene Druck. Der angezeigte Wert für die

Wenn die Werte für Gravitation, Salinität und Position Messstellenoberkante in Bezug auf NN verändert werden, werden alle Messwerte neu berechnet (nicht allein die neuen Werte, aber auch die früher gemessenen Werte).

#### 4.1 Displayfunktionen

Information. Der rechter Schalter wird nur gebraucht, um die Datenübertragung zu starten. das folgende Menü aktiviert. Das Display zeigt erst den Menüeintrag und danach die aktuelle Dies geschieht nur im Menüeintrag 'SEnd', in allen anderen Menüs zeigt das Display beim Der Wasserstand Datenlogger GSM hat zwei Schalter, die mit einem Magneten bedient werden. Die Position des Schalters befindet sich an der Gehäusefront des Loggers. Der linke Schalter ist für die Menüführung. Bei Bedienung des Schalters wird erst das 'SEnd' Menü und danach jeweils drücken des rechten Schalters kurzzeitig das aktuelle Menü.

Verfügbare Menüs:

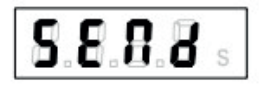

In diesem Menü kann durch drücken des rechten Schalters die Datenübertragung gestartet Wenn das Display aus ist und der linke Schalter bedient wird, erscheint das 'SEnd' Menü. werden. Während der Übertragung wird der Fortschritt durch Striche auf dem Display angezeigt. Wenn die Übertragung abgeschlossen ist, erscheint 'dOnE' auf dem Display.

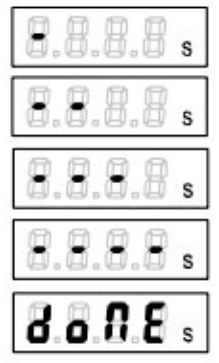

Wenn während der Datenübertragung ein Alarm versendet wird, erscheint: Rechts unten im Display während der Übertragung erscheint ein kleines 's' .

Wenn Sie den linken Schalter innerhalb des SEnd Menüs bedienen, erscheint das folgende Menü: CSq (Qualität des GPRS-Empfangs). CSq erscheint nur kurzzeitig, danach wird der aktuelle Wert angezeigt. (Die Werte werden bei jeder Übertragung aktualisiert.) Wenn Sie nun den rechten Schalter drücken, erscheint kurzzeitig CSq auf dem Display, um das  $E.S.S.$ aktuelle Menü anzuzeigen. Sie können dies jederzeit machen, um das aktive Menü anzuzeigen.

Batterielebensdauer. Für mehr Informationen lesen Sie bitte das Kapitel über Batterien. bAt zeigt den Übertragungszähler an. Die Anzahl der Übertragungen ist ein Maß für die  $\bm{B}.\bm{B}.\bm{B}$ Wenn Sie im CSq Menü den linken Schalter drücken, erscheint das folgende Menü: bAt

Bedienen Sie den linken Schalter im bAt Menü, erscheint das folgende Menü: CAbL. und dem Niveau der Druckmessung (die Membran des Drucksensors). CAbL ist die 'Kabellänge'. Tatsächlich ist es der Abstand zwischen Oberkante Messstelle

Der Wert wird aus dem Wasserstand Datenlogger GSM Portal übernommen. Dieser Wert wird im Portal für den entsprechenden Logger angegeben. Sobald sich der Logger mit dem Portal verbindet, wird der Wert an diesen übertragen. **E.R.S.E** 

einer Handmessung erlangt werden kann). Der Wert wird auf dem Display gezeigt, da er benötigt wird, das Grundwasserniveau in Bezug auf die Oberkante der Messstelle zu berechnen (dies ist der selbe Wert, der auch mit

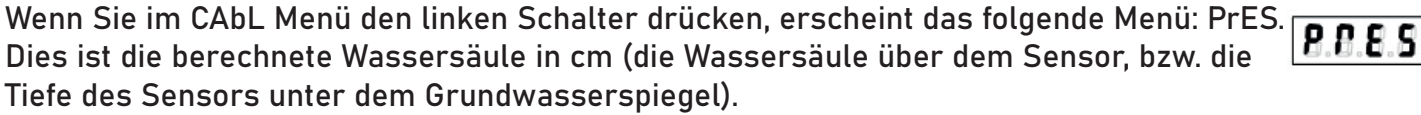

Wenn Sie im PrES Menü den linken Schalter drücken, erscheint das folgende Menü: dEPt. Wenn der Wert der Kabellänge im Wasserstand Datenlogger GSM Portal eingetragen wurde, wird dieser Wert bei der nächsten Verbindung mit dem Logger an diesen übertragen. Dieser ist der selbe Wert, der auch mit einer Handmessung erlangt werden kann. 8888

Werte, die im Wasserstand Datenlogger GSM Portal erscheinen sind hingegen negativ, da sie in Bezug auf den Referenzpunkt angegeben werden und der Grundwasserspiegel unterhalb der Referenz liegen. Wenn Sie im Portal für den Abstand zwischen OK Messstelle und NN 0 cm eingeben, gibt der Logger positive Werte an (z.B. 323 cm, dann sehen Sie im Portal –323 cm, d.h. 323 cm unterhalb NN. Der dEPt-Wert auf dem Display ist immer positiv (Bereich 0…9999 cm). Die gemessenen

Der dEPt-Wert wird auf dem Display positiv angezeigt, da auch die manuellen Messungen im Feld immer positiv angegeben werden. E.H.

Dies ist die Grundwassertemperatur. Die Temperatur wird im Drucksensor gemessen, es kann daher nach der Installation etwas dauern, bis der Sensor auch die Wassertemperatur Wenn Sie im dEPt Menü den linken Schalter drücken, erscheint das folgende Menü: t. angenommen hat.

Der Temperatursensor ist nicht in alle Sensoren vorhanden. Wenn kein Temperatursensor verbaut ist, wird ein Festwert von ca. 12,6°C eingestellt.

Das Display schaltet sich nach gut 30 Sekunden automatisch aus. Wenn Sie nun den linken Schalter bedienen, erscheint wieder das SEnd Menü.

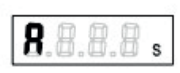

#### 4.2 Kommunikation mit dem Portal

Wasserstand Datenlogger GSM verbinden sich in einstellbaren Intervallen mit dem Portal. Das Portal selber kann keine Verbindung mit dem Logger im Gelände aufbauen, es muss auf eine Verbindung vom Logger warten.

Nachdem der Logger mit dem Portal verbunden ist, liefert dieser erst die gemessen Werte ab. Danach werden die Einstellungen zwischen Portal und Logger synchronisiert. Das bedeutet, dass die im Portal gemachten Einstellungen erst durchgegeben werden, nachdem der Logger eine Verbindung aufgebaut hat.

Zur Verdeutlichung wird als Beispiel gegeben, was passiert, wenn das Sendeintervall verändert wird:

- nehmen wir an, es ist eingestellt auf einen täglichen Versand um 8:15 Uhr
- um 13:30 Uhr verändern Sie das Sendeintervall auf 12 Std. (2 x am Tag senden)
- Das Portal erwartet nun Daten von diesem Logger um 8:15 Uhr und um 20:15 Uhr
- Gerät bekannt sind • Um 20:15 Uhr sendet es noch keine Daten, weil die Änderungen noch nicht dem
- Einstellungen werden empfangen • Um 8:15 Uhr des Folgetages verbindet sich das Gerät mit dem Portal und die neuen
- von jetzt an verbindet sich der Logger zweimal am Tag

Dasselbe gilt für alle anderen Einstellungen.

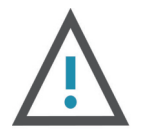

Das Gerät kann gezwungen werden, über das SEnd Menü mit dem Portal Verbindung aufzunehmen, so dass die Einstellungen synchronisiert werden können.

Die Verbindung zwischen dem Logger im Gelände und dem Portal kann nicht garantiert werden. Die Verbindung ist abhängig von der Mobilfunkabdeckung und von lokalen Umständen. Es gibt keine Garantie dass Alarme (rechtzeitig) durchgegeben werden und bei kritischen Einsatzbereichen muss damit gerechnet werden, dass unter Umständen Alarmmeldungen verspätet ankommen oder verloren gehen können.

## 5 INSTALLATIONSPROZESS

Um ein Messsystem gut installieren zu können, müssen folgende Angaben bekannt sein:

- Messrohrlänge
- erwartetes Minimum und Maximum des Wasserstandes

Die Kabellänge wird dann so gewählt, dass der Sensor mit der Länge der gewählten Sicherheitsmarge unterhalb des erwarteten Minimalniveaus hängt. Der Sensor darf nicht am Boden des Messrohrs aufliegen, da Sand oder Ton zur Verstopfung des Sensors führen können.

Führen Sie erst eine Handmessung des Wasserstandes durch, um den Grundwasserspiegel in Bezug auf die Oberkante der Messstelle zu bestimmen.

Führen Sie nun den Sensor in das Messrohr und setzen Sie den Logger in oder neben das um mögliche Luftblasen aus dem Sensor entweichen zu lassen. Diese können die Messungen stören. Wenn der Sensor und das Kabel in das Grundwasser gleiten, kann der Wasserspiegel zeitweise steigen. Warten Sie dann eben, bis das ursprüngliche Niveau dem Display und schauen Sie sich die aktuell gemessene Tiefe der Wassersäule in cm an. Warten Sie, bis die Anzeige stabil ist. Messrohr. Sobald der Sensor unter Wasser ist, heben und senken Sie diesen für einige Zeit, wieder erreicht ist. Dies kann einige Minuten dauern. Aktivieren Sie das 'PrES' Menü auf

Ziehen Sie nun die gemessene Wassersäule von der Handmessung ab. Das Resultat hieraus muss als Kabellänge im Portal eingefügt werden. Sie können dies nachträglich machen. Entweder später im Büro oder vor Ort über ein Gerät mit mobiler Datenverbindung.

Menü 'SEnd' Verbindung mit dem Portal aufnehmen. Sobald die Werte im Portal eingefügt sind, lassen Sie das Gerät über das

Sie können den Fortschritt der Kommunikation auf dem Display verfolgen. Wenn die Kommunikation abgeschlossen ist, steht 'donE' auf dem Display.

Sie können nun im CSq Menü die Qualität des GPRS-Empfangs kontrollieren. Je geringer die angezeigten Werte, um so schlechter ist der Empfang. In der Regel ist ein Wert von 6 4 ist keine gute Verbindung möglich. Das Gerät kann auch mit einer externen Antenne dieser dadurch verbessert werden kann. Bedenken Sie auch, dass der Empfang durch Wetterumstände oder die Jahreszeiten beeinträchtigt werden kann (Pflanzenwachstum, oder höher nötig, um eine ausreichende Verbindung aufbauen zu können. Bei Werten unter bestückt werden. Das ist sinnvoll, wenn der Empfang an der Messstelle schlecht ist und Schnee, Regen).

Kontrollieren Sie die 'CabL' Anzeige auf dem Display. Nach der Verbindung mit dem Portal muss hier nun der richtige Wert stehen.

Kontrollieren Sie die 'dEPt' Anzeige – diese ist nun übereinstimmend mit der Handmessung. Hiermit ist die Installation abgeschlossen.

In der folgenden Abbildung sind alle Aspekte der Installation und Einstellungen wiedergegeben:

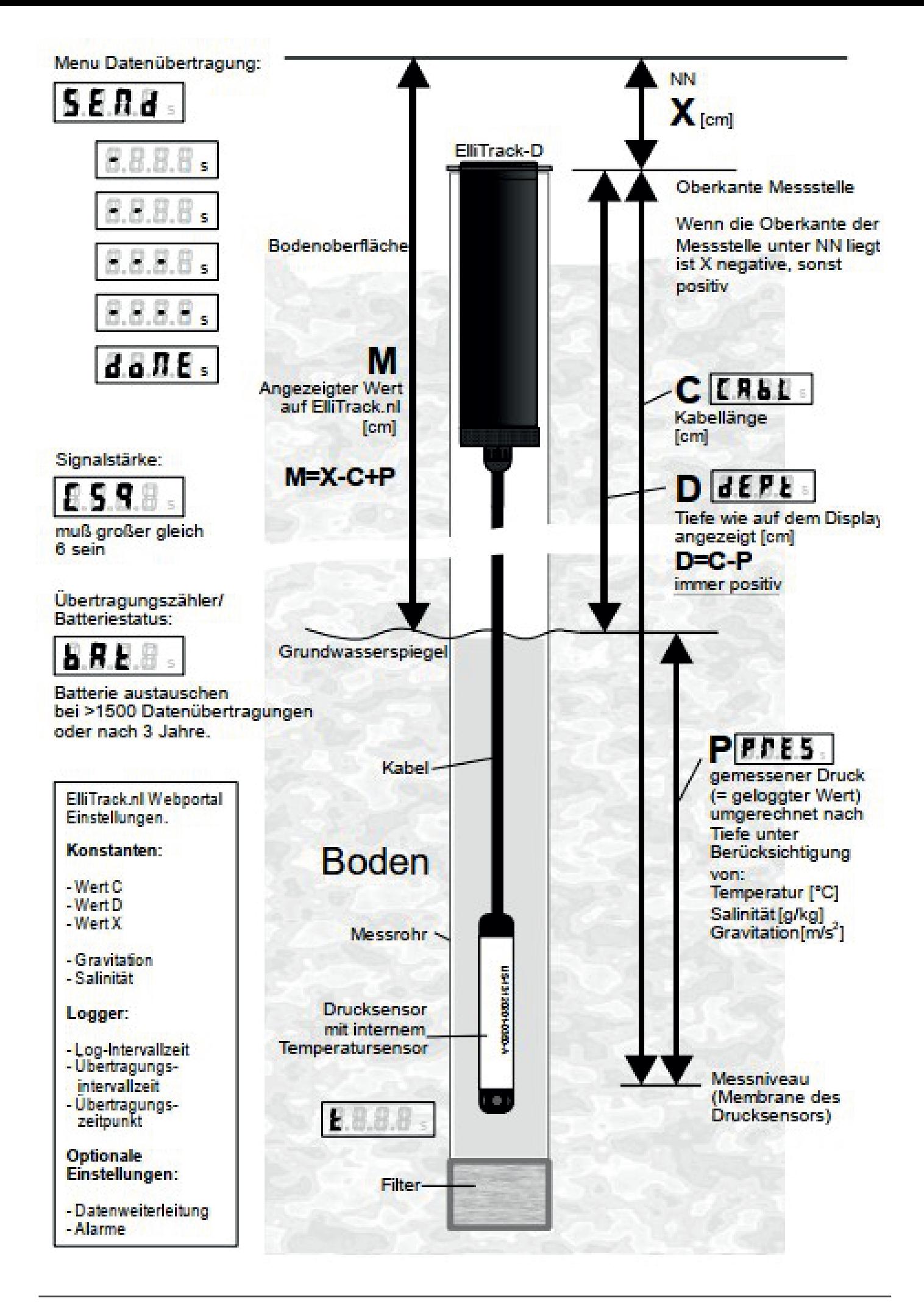

## 6 EXTERNE ANTENNE

weist normalerweise nach oben und befindet sich häufig oberhalb der Geländeoberkante, kann . Die Antenne des Gerät befindet sich direkt hinter dem Display. Diese Seite des Loggers der günstigsten Position für einen guten Empfang. Es ist sehr schwer vorauszusagen, unter welchen Umständen die eingebaute Antenne eine genügende GSM-Verbindung aufbauen

Unterflurausbau mit metallischem Deckel liegt der Logger meist >15 cm unterhalb der Geländeoberkante. gute GSM-Verbindung nahezu ausgeschlossen. Bei einem Wenn sich das System innerhalb eines metallischen Standrohrs oder einer Abschlusskappe befindet, ist eine

empfangen werden kann. Eine GSM-Verbindung kann auch hier nahezu ausgeschlossen werden. Es kann auch vorkommen, dass bei anderen, augenscheinlich optimalen Bedingungen kein GSM-Signal

Ein Maß der Empfangsqualität ist CSQ. Der CSQ-Wert der letzten Übertragung kann auf dem Display des Gerätes größer als 4 sein. Je größer, um so besser. abgelesen werden. Der CSQ-Wert muss auf jeden Fall

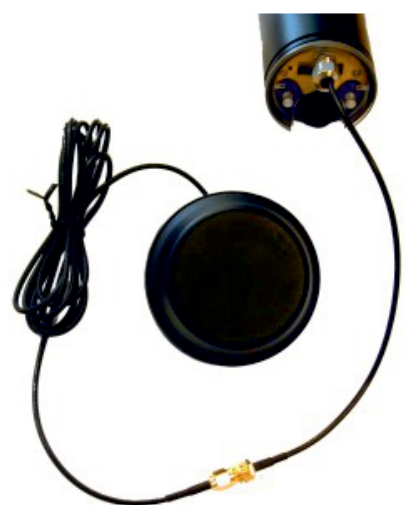

Die Antenne wird über ein Kabel angeschlossen, das an der Front des Gerät beide miteinander verbunden werden. Die Ausführung der Antenne des Gerätes kann bei der Bestellung angegeben werden. Es Aufsatzantenne in Form eines Hockeypucks, daher auch 'Puck-Antenne' genannt. Es sind verschiedene externe Antennen erhältlich. Die meistgebrauchte ist die ist möglich, dass der Wasserstand Datenlogger GSM später mit einer externen Antenne zu versehen, dass ist aber Spezialarbeit und kann nicht im Feld geschehen. herausragt. Auf diese Weise kann der Logger installiert, die Antenne platziert und danach

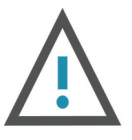

Das gibt der Antenne die Möglichkeit nach innen Sie nicht, die Kabelverschraubung wieder festzuziehen, zu öffnen, muss erst die Kabelverschraubung an der Seien Sie bitte vorsichtig beim Öffnen des Wasserstand Datenlogger GSM mit externer Antenne, wenn die Batterie gewechselt werden muss. Um den Logger Front gelöst werden (wie in der Abbildung gezeigt). gezogen zu werden, wenn der Logger geöffnet wird. Vergessen nachdem der Logger wieder zusammengefügt wurde.

Aus dem Logger schauenden Kabel befindet sich eine weibliche SMA-Antennenverbindung. Hier wird die Antenne angeschlossen. Verbindung mit SCOTCH 23 selbstvulkanisierendes Tape umwickelt werden. Ein ausreichend langes Stück Tape wird mit der externen Antenne geliefert. Um die Verbindung gegen Korrosion und Feuchtigkeitseintritt zu schützen, muss die Das Tape hat eine Schutzfolie. Entfernen Sie diese Folie. Die Seite, auf der die Folie saß, wird auf das Kabel geklebt.

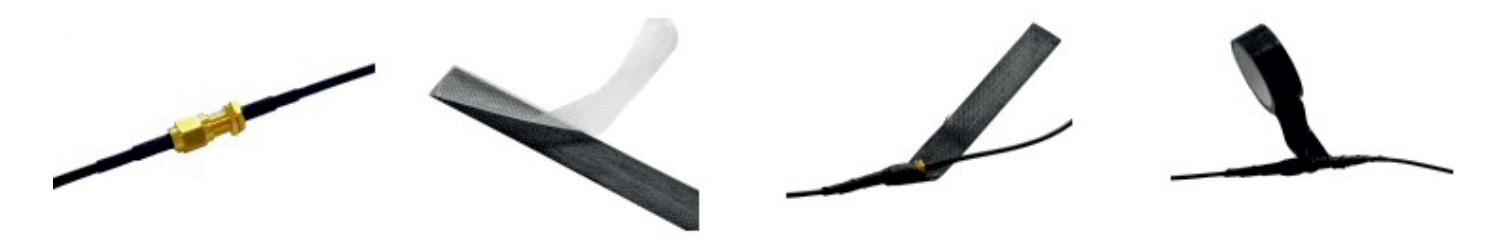

Umwickeln Sie die Verbindung mit halb überlappenden Wicklungen. Ziehen Sie das Tape so stramm wie möglich an (ohne es zu zerreißen).

Nachdem das SCOTCH Tape angebracht ist, wird dies mit Isolierband umwickelt. Das hält das Tape auf seinem Platz.

Wenn nötig, kann das Tape natürlich wieder entfernt werden, um die Antenne zu lösen.

### 7 PORTAL

Der Wasserstand Datenlogger GSM sendet die Daten über das mobile Internet (GPRS) und das Portal.

Es gibt folgende Möglichkeiten:

- es gibt Ihnen die Möglichkeit eine große Anzahl Messstellen zu verwalten
- es zeigt den Status und die Einstellungen aller Messstellen
- Sie können eigene Benutzer einrichten für einen Teil der Messstellen (für Anwender mit eigenen Messstellen oder einteilen nach Lokation oder Projekt)
- alle Datenübertragungen zwischen den Geräten im Gelände und dem Portal werden • das Anzeigen der gemessenen Werte als Zahlen oder Grafiken ändern, wie z.B. Einheiten, Namen, das Log-Intervall und Übertragungsintervall, es besteht die Möglichkeit, abhängig von Ihren Nutzerrechten, Geräteeinstellungen zu Alarmniveaus, etc.

aufgezeichnet

• es bietet eine Export- und Weiterleitungsfunktion der gemessenen Daten

Sobald Sie einen Wasserstand Datenlogger GSM erwerben, erhalten Sie die Zugangsdaten für das Portal.Es bietet Hilfefunktionen und Tooltipps, die die Anwendung verdeutlichen.

spezifisch sind. Das betrifft die Einstellungen, die dafür sorgen, dass in der Grafik der Wasserstand in Bezug auf NN angegeben werden, sowie die Einstellungen für Alarme. An dieser Stelle wird beschrieben, wie Einstellungen gemacht werden, die für diesen Typ

linken Menü) einen Suchterm oder direkt die Seriennummer des betreffenden Gerätes ein. In diesem Beispiel suchen wir nach 14031211: Um Details zu einem Logger anzuzeigen, geben Sie auf der ElliTrack Homepage ('Home' im

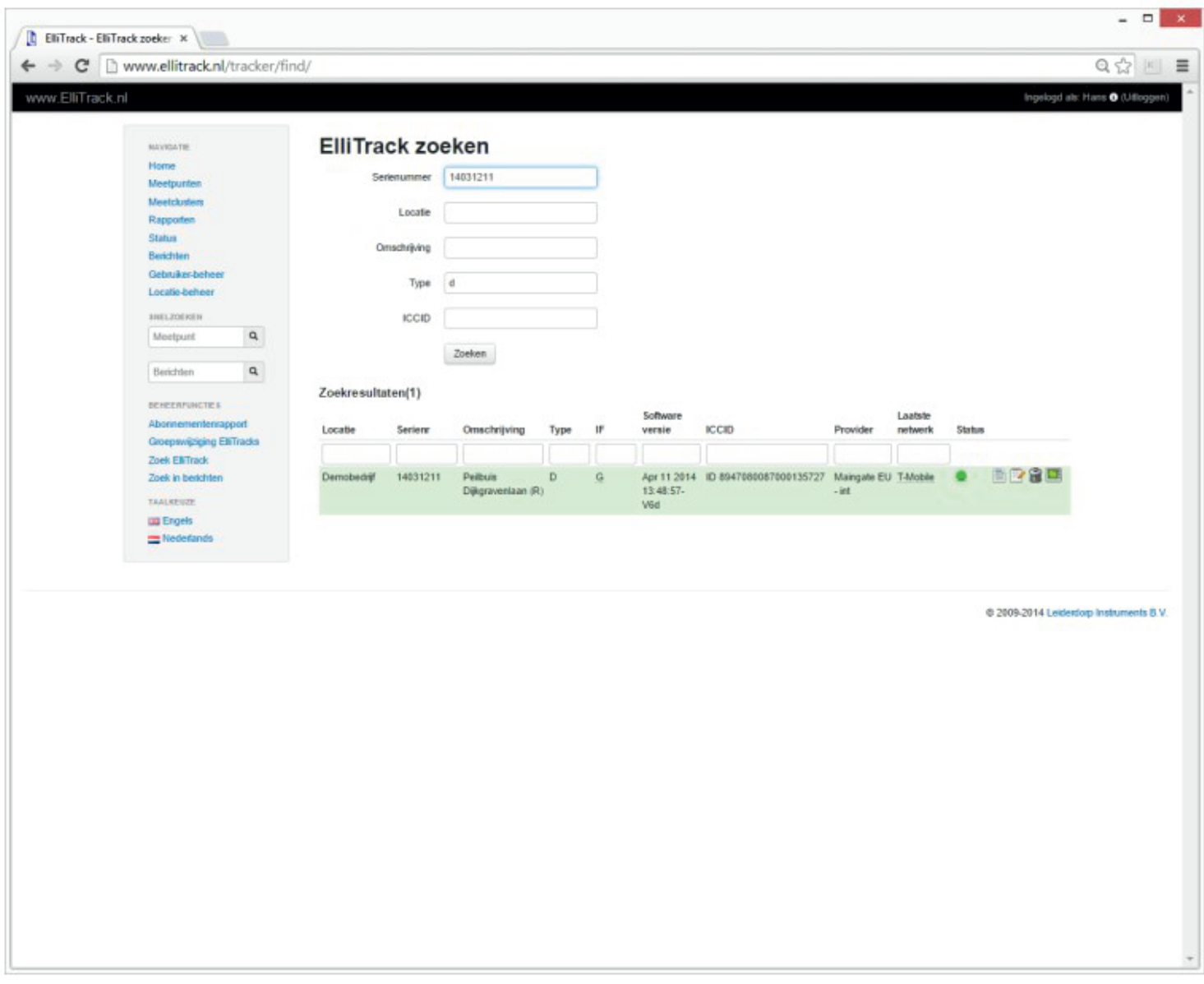

Drücken Sie "Suchen".

Alle Messstellen, die dem Suchkriterien entsprechen, werden nun angezeigt:

In diesem Fall ist es nur eine Messstelle.

Für diese Messstelle müssen verschiedene Einstellungen gemacht werden, um den Wasserstand in Bezug auf NN anzuzeigen.

Sowohl die Tiefe des Sensors in Bezug auf die Oberkante des Messrohrs muss eingetragen werden, als auch der Abstand der Oberkante des Messrohrs in Bezug auf NN.

Die Einstellungen werden wie folgt vorgenommen. Klicken Sie auf die Messstelle (grün hinterlegt).

Die Grafiken der Messungen der abgelaufenen Woche werden angezeigt.

hat. Unter den Grafiken sind die Datenübertragungen angezeigt, die der Logger an die Website

Klicken Sie auf den Tabulator 'Sensoren' (oberhalb der Grafik)

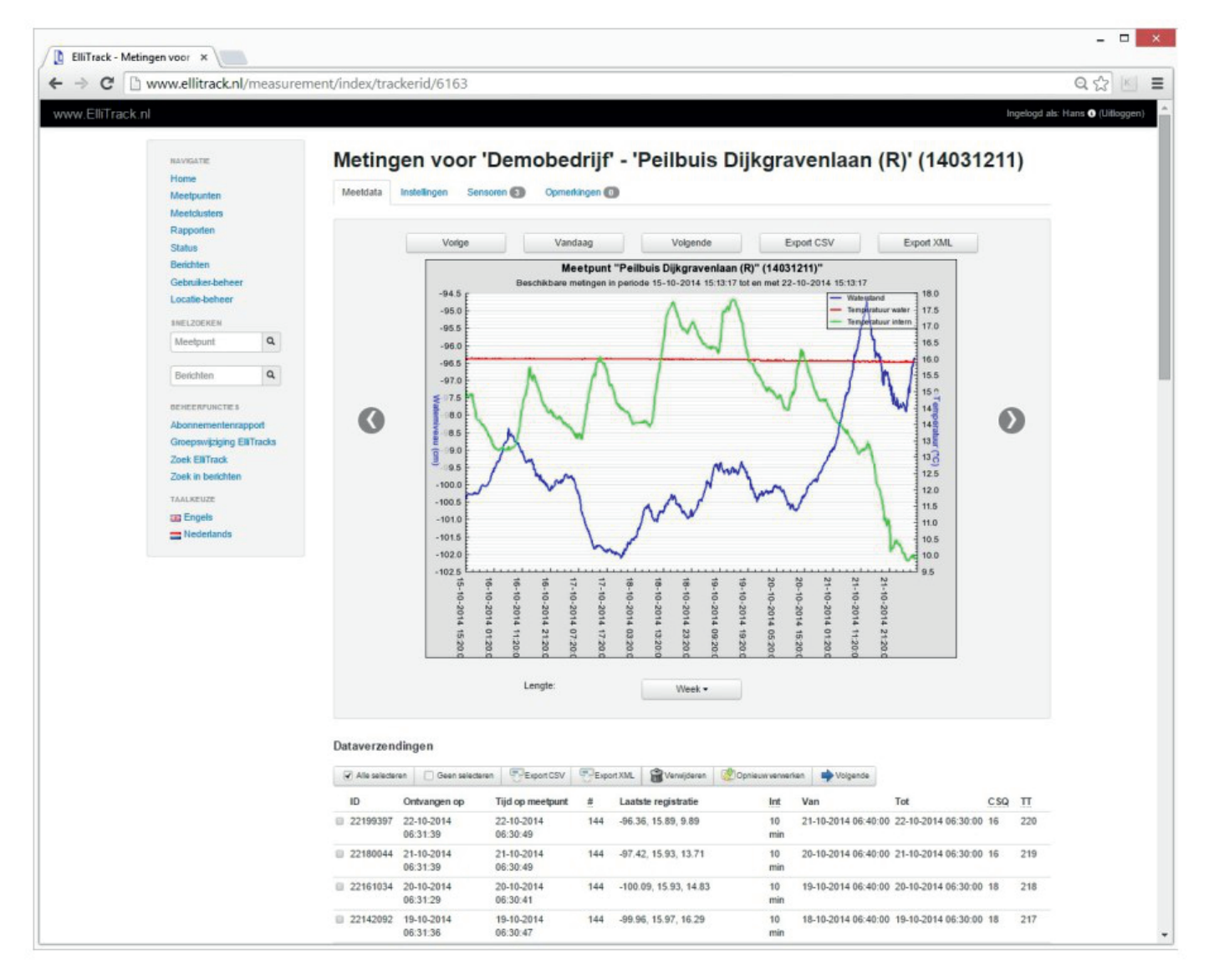

Hier werden nun die Einstellungen für die Position des Sensors und für die Alarme angezeigt.

Gehen Sie nun zu den Einstellungen, indem Sie auf den Notizblock hinter dem Sensor 'Wasserstand' klicken.

Es erscheint eine Übersicht der Details dieses Sensors.

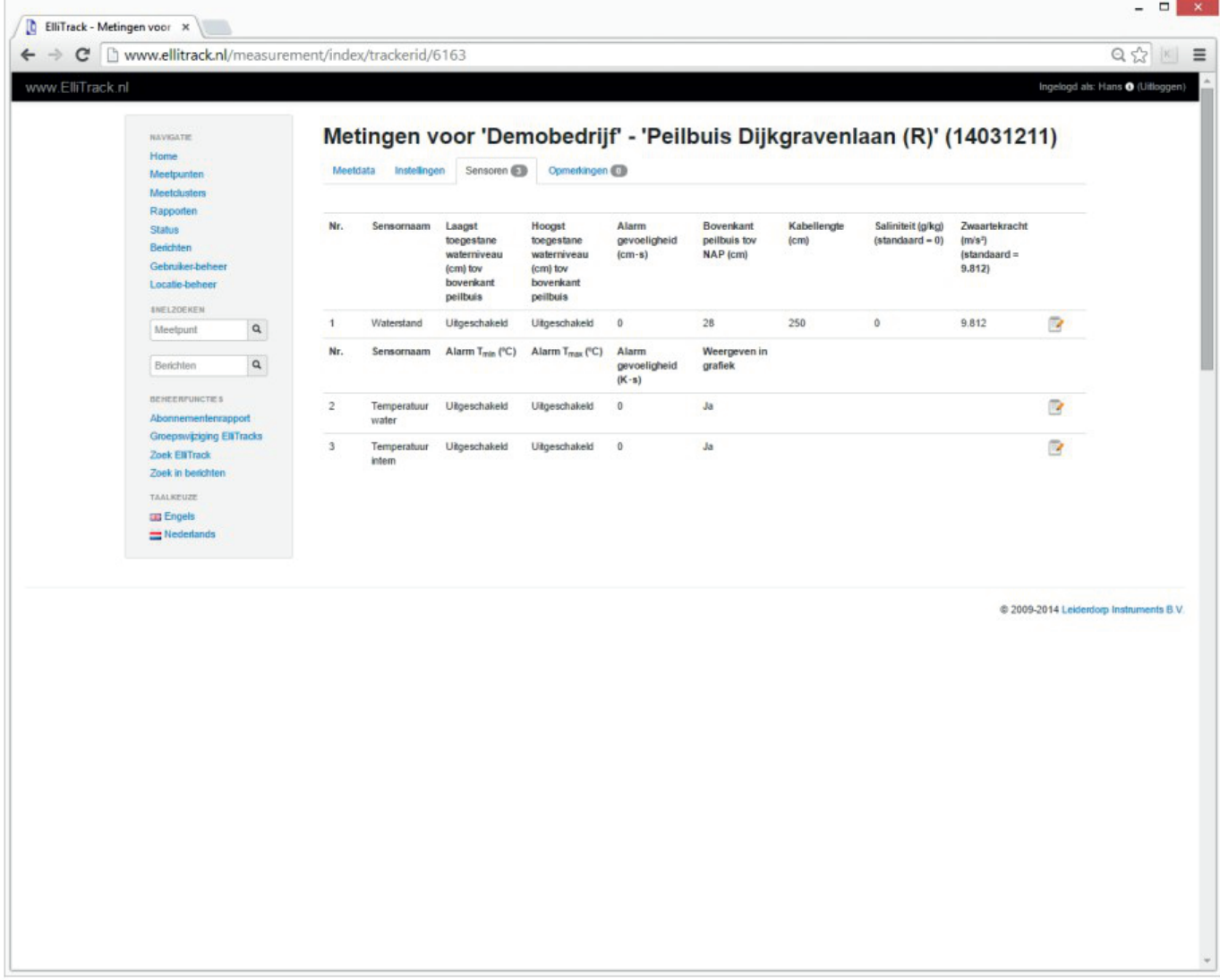

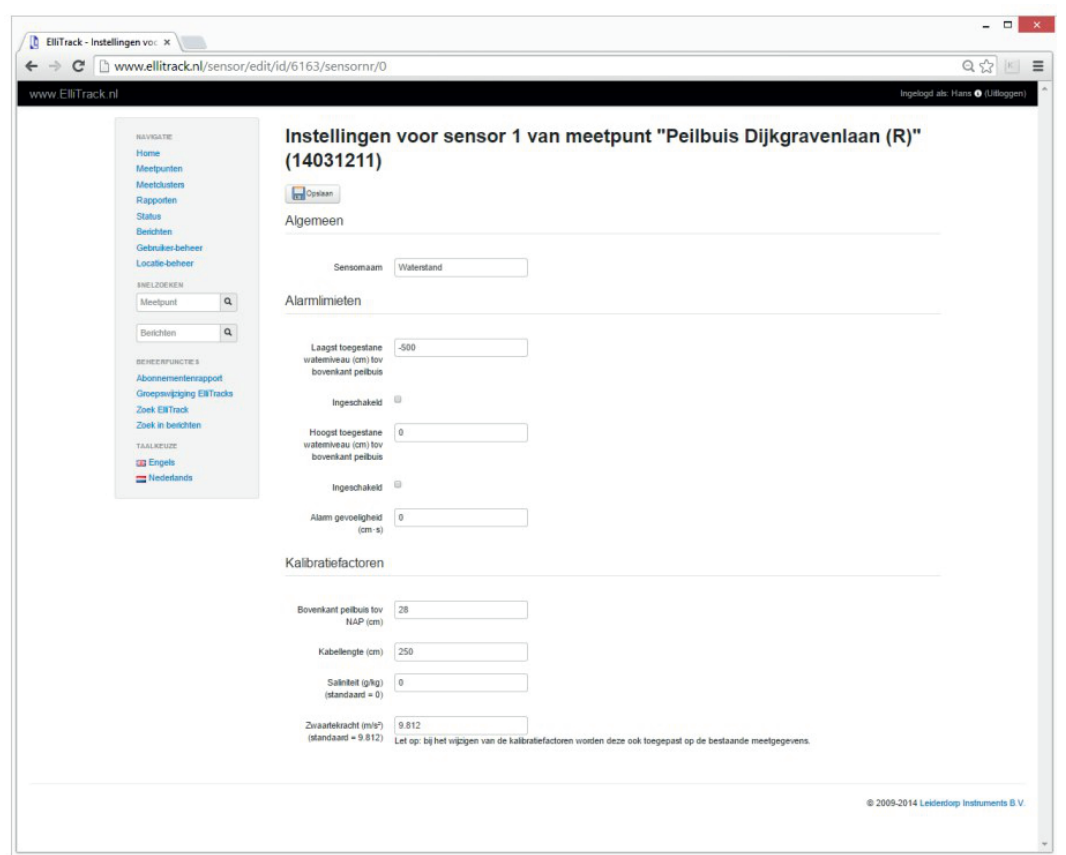

Messstelle zu NN eingetragen. Unter 'Kalibrationsfaktoren' werden die Tiefe des Sensors und der Abstand Oberkante

ACHTUNG: Alle eingefügten Werte werden sofort angewandt, auch auf früher gemessene Daten.

Abstand vom Grundwasser in Bezug auf NN. Messstelle zu NN 28 cm eingegeben. Der Wert, der nun in der Grafik angezeigt wird, ist der In diesem Beispiel wurden für die Kabellänge 250 cm und für den Abstand Oberkante

Sobald andere Werte eingefügt werden. wird die Grafik sofort aktualisiert und die Daten unterhalb werden mit den neuen Werten verrechnet. Wenn wir für den Abstand Oberkante Messrohr z.B. 120 cm einfügen, ändert sich die Grafik wie folgt:

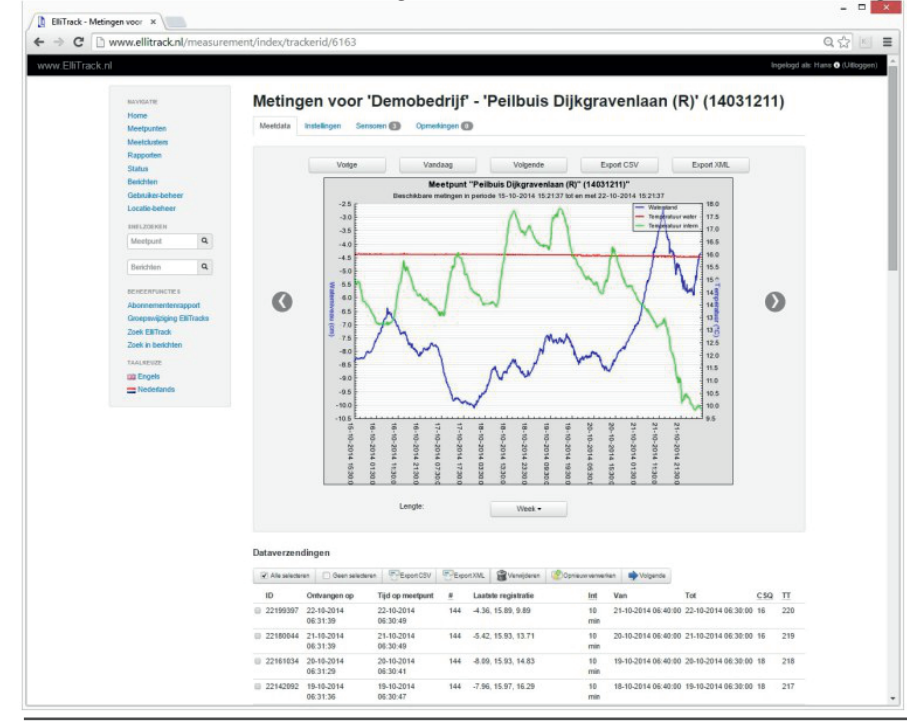

den selben Zeitraum. Achtung: Beim Export der Daten kann das zu Verwirrungen führen. Wenn nach einem Export die Einstellungen geändert werden, unterscheidet sich der neue Export vom alten für ein und

der Wasserstand bezüglich NN. Wenn der Abstand Oberkante Messrohr in Bezug auf NN auf 0 gesetzt wird, stehen sowohl die Wiedergabe als auch der Alarmwert im Bezug zur Die Einstellung der Alarmgrenzen wird wie folgt durchgeführt. Die eingefügte Alarmgrenze ist Oberkante Messrohr.

Mit den Häkchen können die Alarme ein oder ausgeschaltet werden.

unterschreitet, wird ein Alarm gesendet. Wenn der gemessene Wert die Obergrenze überschreitet oder die Untergrenze

Wenn ein Alarm ausgelöst wird, tritt der Logger mit dem Portal in Kontakt, um feststellen zu können, ob und an wen eine Alarmmeldung versendet werden muss.

Alarme zu generieren. Beim Alarm kann auch die Alarmempfindlichkeit eingestellt werden. Die Alarmempfindlichkeit wird benötigt, um bei fluktuierenden Messwerten um den Grenzwert herum nicht ständig

Alarm. Der berechnete Wert wird dann wieder auf Null zurückgesetzt. Wenn der gemessenen Wert und dem Grenzwert wird mit der Dauer des Überschreitens multipliziert. gemessenen Wert außerhalb der Alarmgrenze liegt, wird der berechnete wieder auf Null gesetzt. Sobald der berechnete Wert die eingestellte Alarmempfindlichkeit überschreitet, erfolgt ein Die Alarmempfindlichkeit wird in cm\*Sekunde angegeben. Der Unterschied zwischen dem

#### Beispiel:

daher wird kein Alarm ausgelöst. Wenn der Wasserstand sich nicht ändert, erfolgt aber bei s.). Es wird eine Überschreitung der Alarmgrenze von 1 cm registriert. Der berechnete Wert für die Überprüfung der Alarmempfindlichkeit ist 1 cm \* 600 = 600 s. Dies ist weniger als 800, der folgenden Registrierung ein Alarm, weil der berechnete Wert dann auf 1200 steigt. Falls Wert auf Null gesetzt und ein Alarm bleibt aus. der Wasserstand sich aber ändert und die Alarmgrenze unterschreitet, wird der berechnete Die Alarmempfindlichkeit wird auf 800 gesetzt. Das Messintervall steht auf 10 Minuten (600

Die Alarme können wie folgt eingestellt werden.

Gehen Sie auf 'Einstellungen' der Messstelle:

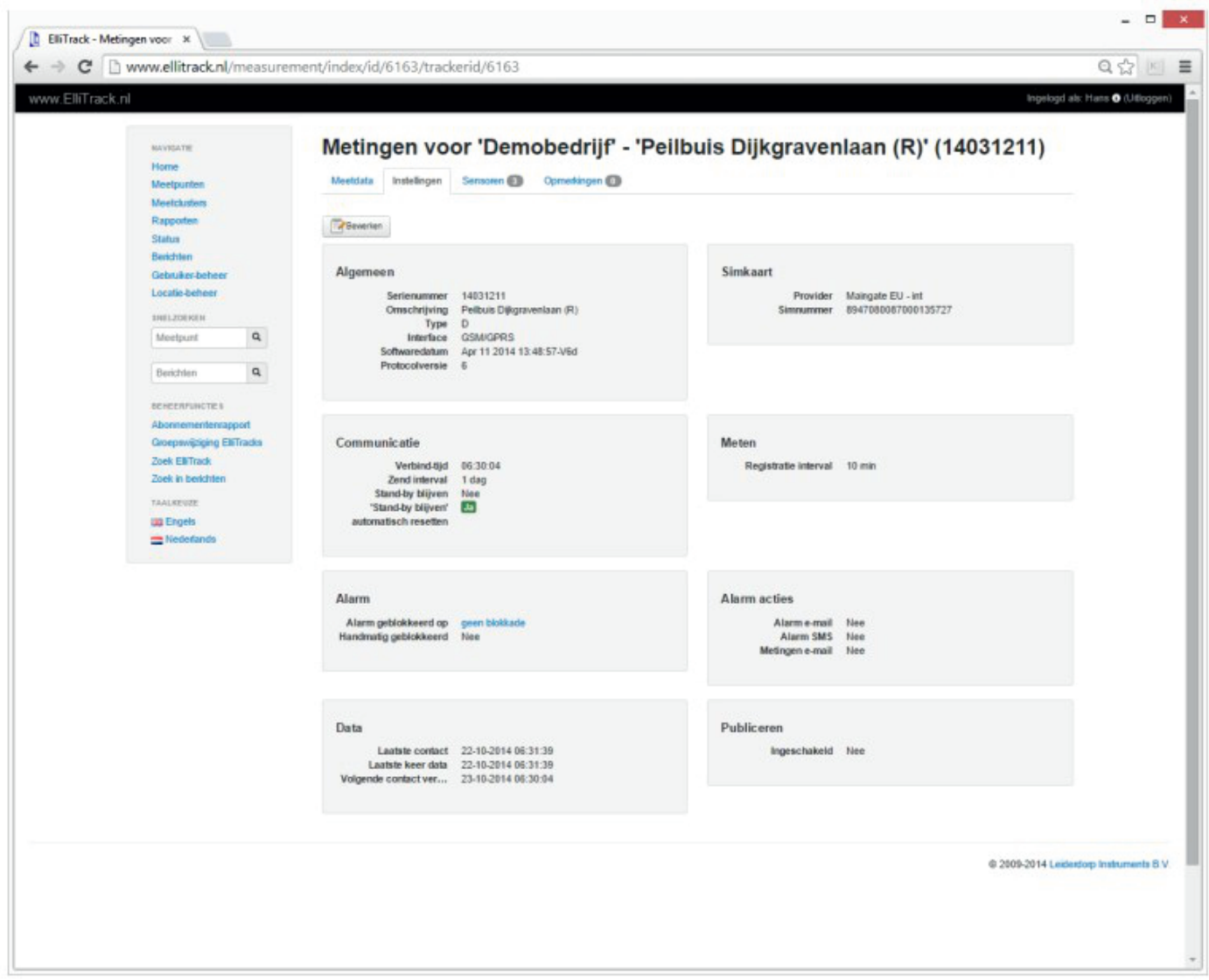

Hier finden Sie eine Übersicht der aktuellen Einstellungen. Klicken Sie auf 'Bearbeiten', um diese anzupassen.

Hier können u.a. die Alarmeinstellungen geändert werden.

Tragen Sie unter 'Alarmaktionen' eine E-Mailadresse und/oder eine SMS-Nummer ein, an die die Alarme gesendet werden sollen.

Die SMS-Nummer muss in der internationalen Schreibweise stehen (+491...).

Drücken Sie auf 'Speichern', um die Änderungen zu bestätigen.

Logger mit der Firmware Version 9.xx oder höher haben auch die Möglichkeit, während einer Datenübertragungen durchzuführen. Alarmsituation mit einem benutzerdefinierten Aufzeichnungsintervall zu loggen und extra

Gehen Sie zum Tab 'Einstellungen' und klicken Sie auf 'Bearbeiten'. Suchen Sie Messeinstellungen:

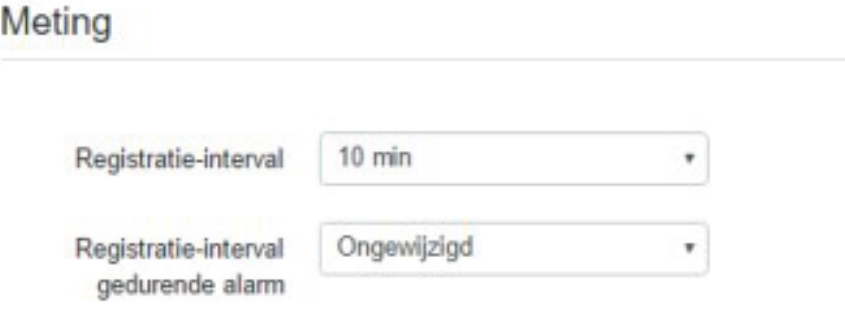

Alarmsituationen eingestellt werden. Hier kann das Aufzeichnungsintervall sowohl für normale Bedingungen als auch für

Gehen Sie nun zu den Alarmeinstellungen:

A RESIDENCE AND LOCAL COMPANY

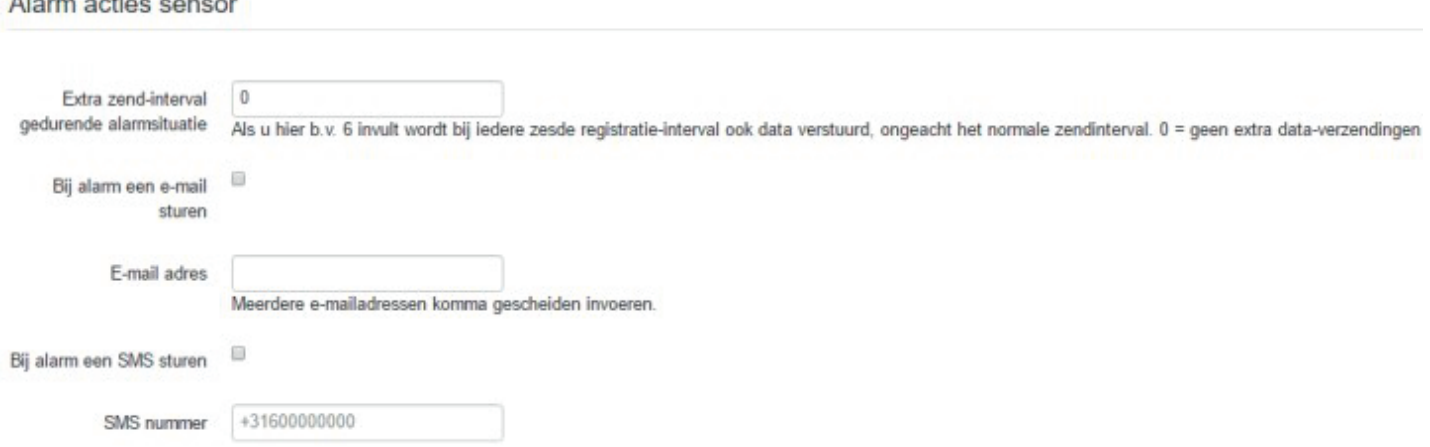

Normalerweise wird beim Auslösen und beim Beenden eines Alarms eine E-Mail oder SMS verschickt. Wenn Sie während einer Alarmsituation mehr Informationen erhalten wollen (um einen aktuellen Überblick zu erhalten), können Sie den Logger Daten übertragen lassen. Der Messwerte wünschen, tragen Sie hier 0 ein. Wenn Sie eine Zahl eingeben, die dazu führt, bestimmend. dass das normale Zeitintervall überschritten wird, dann ist das normale Zeitintervall erhalten sie im Rhythmus der Aufzeichnung Daten zugeschickt. Falls Sie keine extra Rhythmus ist an das Aufzeichnungsintervall gekoppelt. Sie können angeben, wie viele Registrierungen der gemessenen Werte Sie empfangen wollen. Tragen Sie hier 1 ein,

## 8 BATTERIE

Der Wasserstand Datenlogger GSM wird mit einer D-Zelle Lithium-Batterie gespeist. Lithium-Batterien erfordern

jeder, der mit diesem Batterietyp arbeitet, genauestens informiert ist. eine spezielle Behandlung. Lesen Sie dies Kapitel sorgfältig durch, um sicher zu gehen, dass

#### 8.1 Umgang mit den Batterien

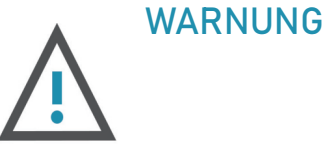

Lithium-Batterien sind häufig verwendete Energiequellen in vielen Apparaturen, die über verlässlich und verfügen über gute Eigenschaften. einen langen Zeitraum hinweg laufen müssen. Die Batterien sind beim richtigen Gebrauch

auftreten, die zu einem Druckaufbau innerhalb der Batterie leiten. Um diesen Druck führen! Es ist daher sehr wichtig, gut mit den Batterien umzugehen. Halten Sie sich immer an Bei unsachgemäßem Gebrauch kann es allerdings dazu führen, dass chemische Reaktion Eine Explosion oder das Entweichen des Gases kann zu ernstzunehmenden Verwundungen abzuführen, hat die Batterie ein Sicherheitsventil. Dies verhindert eine Explosion. Bei starken Deformationen kann das Ventil zerstört werden und die Batterie könnte explodieren. folgende Regeln:

- Schließen Sie die Batterie nie kurz.
- werden kann. • Sorgen Sie dafür, dass die Ummantelung nie durch scharfe Gegenstände beschädigt
- Verformen Sie die Batterie niemals.
- Probieren Sie niemals die Batterie zu öffnen.
- Ziehen Sie niemals an den Anschlussdrähten.
- offenen Flammen kommen. • Die Batterien dürfen niemals eine Temperatur von 80°C überschreiten oder in Kontakt mit
- Probieren Sie niemals, die Batterie zu laden.
- Schließen Sie die Batterien niemals parallel an.
- Achten Sie darauf, keinen Schmuck beim Hantieren zu tragen, dieser könnte zu Kurzschlüssen führen.
- Lassen Sie die Batterie nicht fallen und vermeiden Sie Stöße.
- auf die Haut, die Augen oder den Mund bekommen sollten, spülen Sie diese mit viel Wasser • Sollte Gas oder Flüssigkeit aus der Batterie treten, vermeiden Sie eine Berührung. Die Chemikalien der Batterie können zu Hautreizungen führen. Falls Sie Stoffe aus der Batterie und kontaktieren Sie einen Arzt.
- Halten Sie die Batterien aus dem Bereich von Kindern.
- und anwenden. • Sorgen Sie dafür, dass alle Mitarbeiter, die mit den Batterien arbeiten, diese Regeln kennen
- arbeiten! • Lassen Sie ausschließlich qualifiziertes und gut ausgebildetes Personal mit den Batterien

Falls Sie eine Batterie haben, die Anzeichen einer Temperaturzunahme, Verformung oder eine der anderen hier genannten Merkmale aufweist, schaffen Sie einen Freiraum um die Batterie herum und lassen Sie sie entgasen oder abkühlen.

#### 8.2 Lagerung und Inbetriebnahme

die Elektroden oxidieren. Der Grad der Oxidation ist von der Lagertemperatur, Lagerdauer Lithium-Batterien können über einen langen Zeitraum aufbewahrt werden, allerdings können Oxidation denn andere). Die Batterien können am besten bei Zimmertemperatur gelagert und individuellen Eigenschaften jeder Batterie abhängig (einige Batterien sind anfälliger auf werden.

Ausgangsspannung unter Last für den Gebrauch etwas zu niedrig ist. Das kommt durch eine dünne Oxidationsschicht auf den Elektroden. Die Schicht muss daher entfernt werden. Das Wenn lange gelagerte Batterien in Geräte eingesetzt werden, kann es sein, dass die kann gemacht werden, indem die Batterien für eine bestimmte Zeit mit einem bestimmten Strom belastet werden. Dies wird De-passivieren genannt.

Eine Richtlinie hierfür ist:

- unbelastet gelagert für ca. 3 Monate: 5 Minuten 100 mA
- · unbelastet gelagert für ca. 6 Monate: 10 Minuten 100 mA
- unbelastet gelagert für ca. 9 Monate: 15 Minuten 100 mA
- unbelastet gelagert für mehr als 1 Jahr: 20 Minuten 100 mA

kann eine neue Oxidation auftreten. Diese kann nach der beschriebenen Methode entfernt werden. Wenn die Batterien nach der Auslieferung wieder länger als 2-3 Monate gelagert werden, Alle Batterien werden vor der Auslieferung kontrolliert und notfalls vorbehandelt.

Lassen Sie die Batterien nach der Belastung mit 100 mA zuerst für einen Tag ruhen, bevor sie in Gebrauch genommen werden.

unter eine Spannung von 3,4 V zu sinken. Die Batterien müssen nach dem De-passivieren einen Strom von 1,6 A liefern können, ohne

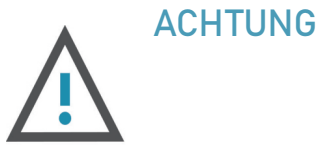

ACHTUNG: die Belastung darf nur sehr kurzzeitig sein (<20ms) weil sonst die Batterien beschädigt werden können. Es ist eine Testapparatur erhältlich, mit der Lithium-Batterien getestet werden können. Eine praktische Einschätzung des Ladezustands (ohne Testapparat) erhält man, indem die Batterie in den Wasserstand Datenlogger GSM eingesetzt wird. Meldet sich das Gerät schnell an, ist die Ladung anscheinend ausreichend.

Wenn die Anmeldung positiv verläuft, sagt das aber noch nichts über die Kapazität der Batterie aus.

Belastung einen Tag ruhen zu lassen, bevor sie gebraucht werden. oder 10 Minuten mit 100 mA zu belasten. Es wird hierbei geraten, die Batterien nach der Wenn die Anmeldung nicht erfolgreich ist, kann es nicht schaden, die Batterien nochmals 5

#### 8.3 Lebensdauer der Batterien

Energie, die für die Datenübertragung nötig ist. Die Lebensdauer der Batterie wird bestimmt durch den Ruhestromverbrauch und die

Batteriekapazität unwiderruflich ab. Die Batterien haben die Eigenschaft, schneller zu entladen, wenn innerhalb kurzer Zeit viele Arbeitsprozesse stattfinden, im Gegensatz zu einem langen Zeitraum mit wenigen Aktionen. zum Ende der Lebensdauer. Kälter ist schlechter. Bei hohen Temperaturen nimmt die Die Temperatur hat einen kleinen, aber nicht vernachlässigbaren Einfluss auf die Leistung

werden. Batterie die ehemalige Verwendung unbekannt, kann die Restkapazität nicht bestimmt Die Kapazität kann nicht durch Messungen an der Batterie bestimmt werden. Ist bei einer

Um aber einen Hinweis zur Restkapazität der Batterie zu bieten, wird der Energieverbrauch andere, daher ist dies auch keine absolut sichere Methode. in Übertragungen angegeben. Eine Übertragung kann mehr Energie verbrauchen als eine

anhand der Bedienungsanleitung des Wasserstand Datenlogger GSM, die Tabelle ist nur zur Übertragungen pro Tag (T) ist für die meisten Geräte wie folgt (kontrollieren Sie das Das Verhältnis von erwarteter Lebensdauer (L) in Tagen und die eingestellte Anzahl Veranschaulichung):

maximalem Sendevermögen, ohne Sendungswiederholung L (nom) ist unter guten Bedingungen, ohne Sendungswiederholung, L (min) ist mit

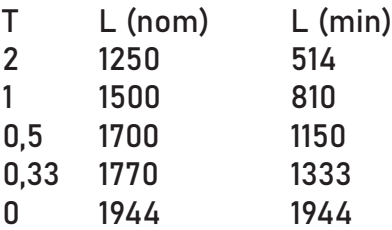

verschiedenen Faktoren abhängig. Diese Tabelle kann nur indikativ gebraucht werden; die wirkliche Lebensdauer ist von

Die Batterie wird wie folgt in den Wasserstand Datenlogger GSM eingesetzt:

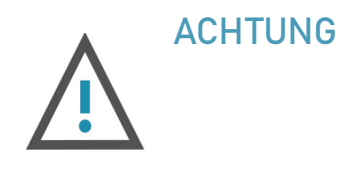

Öffnen Sie das Gehäuse. HINWEIS - falls der Antenne bestückt ist, lesen Sie erst Kapitel 6 Wasserstand Datenlogger GSM mit einer externen "Externe Antenne".

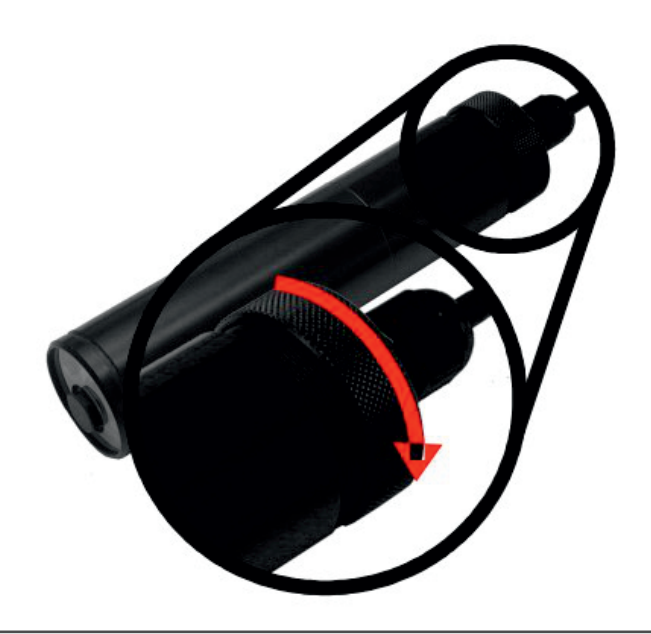

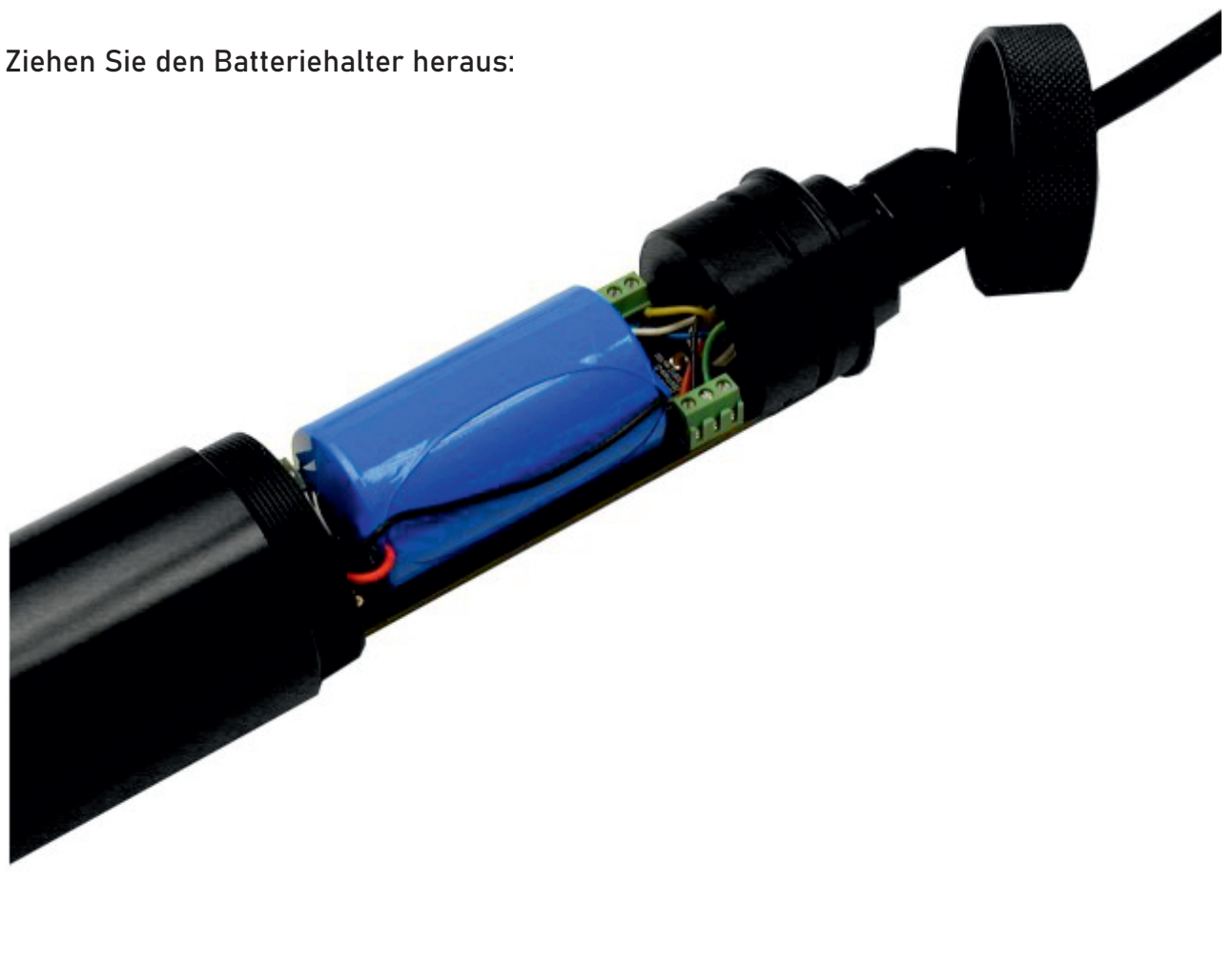

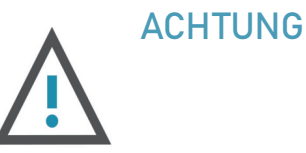

Der Wasserstand Datenlogger GSM kann Daten für 60 Sekunden ohne Batterie speichern. Wenn der Batteriewechsel länger als 60 Sekunden dauert, gehen die Daten im System verloren. Der Speicher kann aber auch absichtlich durch Drücken der Taste neben dem Verbindungsanschluss der Batterie im Logger gelöscht werden.

angeschlossen werden. Der Stecker passt nur auf eine Weise gut. Mit Gewalt kann der System wird nicht funktionieren. Wenn der Stecker sowohl falsch herum, als auch versetzt angeschlossen wird, kann das gesamte System beschädigt werden. Stecker auch falsch angeschlossen werden. Dies beschädigt den Logger nicht, aber das Die Batterie hat einen 3-poligen Stecker. Dieser muss an der bedruckten Seite

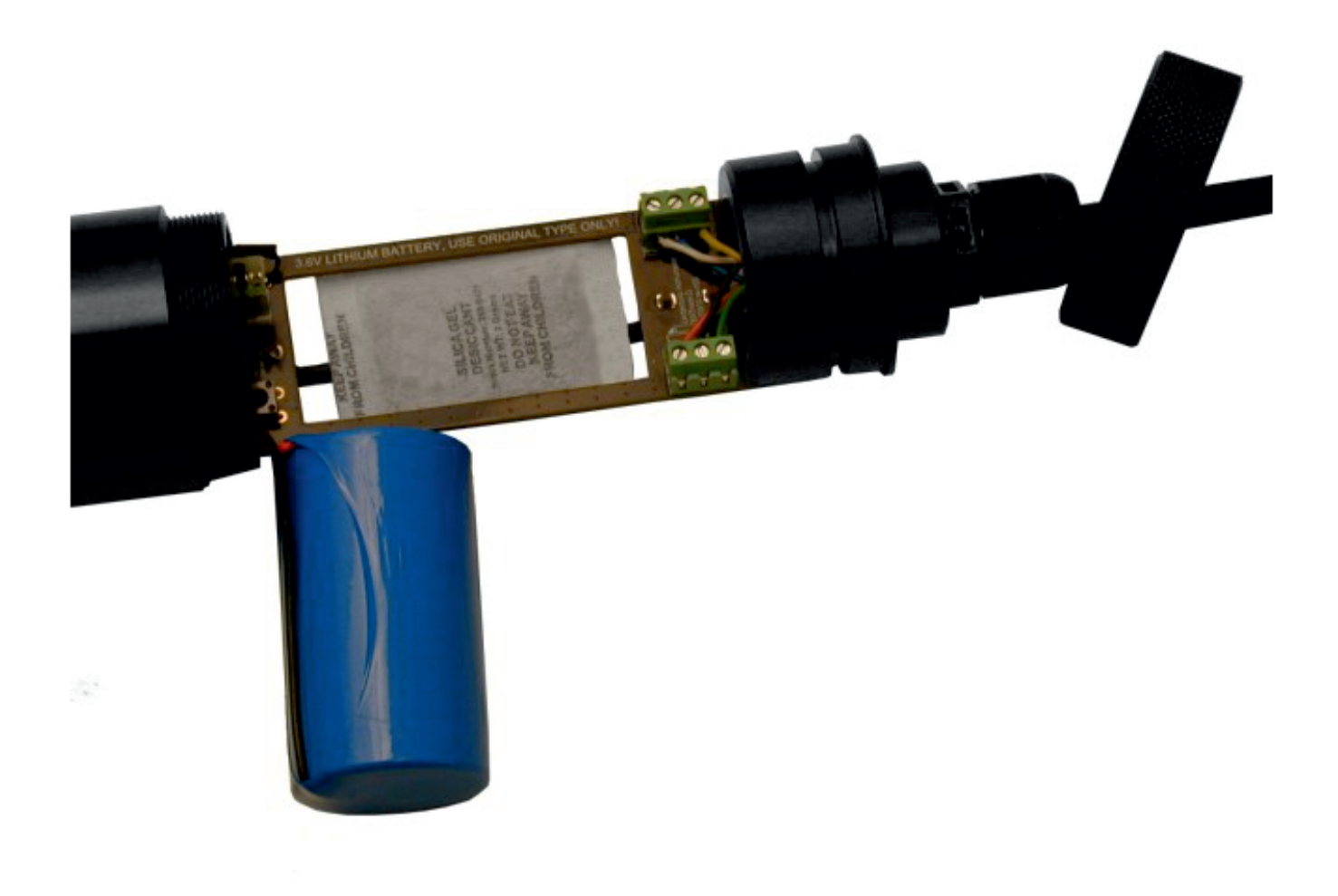

Unter der Batterie befindet sich ein Silikageltütchen. Es wird geraten, dies Tütchen beim Batteriewechsel auch auszutauschen. Achten Sie beim Verschließen des Loggers auf die Orientierungsnut.

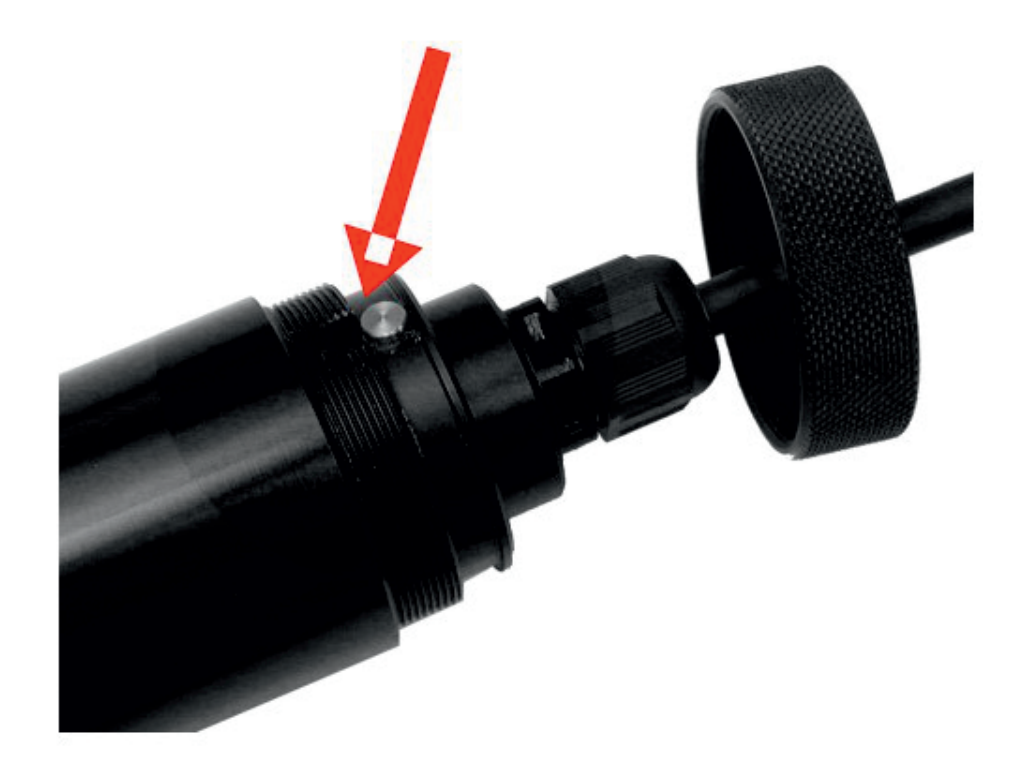

## 9 SENSORANSCHLÜSSE

Es können verschiedene Sensoren an den Wasserstand Datenlogger GSM angeschlossen werden.

![](_page_26_Picture_2.jpeg)

werden. Ein falsches Anschließen kann zur Beschädigung des Sensors Der Anschluss des Sensor muss durch qualifiziertes Personal durchgeführt und/oder des Loggers führen und/oder zu falschen Angaben des Systems.

Die Markierungen des Aufdrucks zeigen die Anschlüsse des Sensors.

![](_page_26_Figure_5.jpeg)

werden im Logger abgespeichert. Das falschen Messungen. zueinander. Die Kalibrationsangaben des Sensors Auswechseln des Loggers oder des Sensors führt zu Der Sensor und der Logger gehören

#### 9.1 LI-18.6 Sensor (Standardausführung)

Entlüftungsschlauch (beim sog. Gauge-Typ, mit automatischer Luftdruckkompensation). Das Kabel des Sensors umfasst 6 Adern und einen

Funktionen der Adern:

- Sensorversorgung + (weiß)
- Sensorversorgung (braun)
- Sensorausgang + (grün)
- Sensorausgang- (gelb)

![](_page_26_Picture_14.jpeg)

#### 9.2 2 x NTC (grau und rosa)

einem schwarzen Schrumpfschlauch isoliert. Des Weiteren wird die Abschirmung des Kabels angeschlossen. Dieser Anschluss ist mit

Der Entlüftungsschlauch wird mit einem Filter abgeschlossen. Dieser Filter sorgt dafür, dass keine Feuchtigkeit oder Kleinteile in den Entlüftungsschlauch gelangen. In den Schlauch gelangte Feuchtigkeit oder Dreck können die Messungen stören.

![](_page_27_Picture_3.jpeg)

Achten Sie darauf, dass der Schlauch sauber und trocken bleibt.

#### 9.3 BCM Sensor

Das Kabel des Sensors umfasst 6 Adern und einen Entlüftungsschlauch (beim sog. GaugeTyp, mit automatischer Luftdruckkompensation).

Funktionen der Adern:

- Sensorversorgung + (rot)
- Sensorversorgung (blau)
- $\cdot$  Sensorausgang + (gelb)
- Sensorausgang (grün)
- $\cdot$  2 x NTC (weiß und braun)

Braun und blau werden zusammen angeschlossen.

Der Entlüftungsschlauch muss mit dem mitgelieferten Filter abgeschlossen werden. Dieser Filter sorgt dafür, dass keine Feuchtigkeit oder Kleinteile in den Entlüftungsschlauch gelangen. In den Schlauch gelangte Feuchtigkeit oder Dreck können die Messungen stören.

![](_page_27_Picture_15.jpeg)

bleibt. Achten Sie darauf, dass der Schlauch sauber und trocken

#### 9.4 GE UNIK Sensor (für Spezialanwendungen)

Das Kabel des Sensors umfasst 6 Adern und einen Entlüftungsschlauch (beim sog. GaugeTyp, mit automatischer Luftdruckkompensation).

Funktionen der Adern:

- Sensorversorgung + (rot)
- Sensorversorgung (weiß)
- $\cdot$  Sensorausgang + (gelb)
- Sensorausgang (blau)

 $\bullet$ Die übrigen Adern haben keine Funktion und können gekappt werden.

![](_page_27_Picture_25.jpeg)

Achten Sie darauf, dass der Schlauch sauber und trocken bleibt.

## 10 ÜBERWACHUNG DER INNENTEMPERATUR

Die Innentemperatur des Loggers wird zur Qualitätskontrolle gemessen. Die gemessenen Innentemperaturen des Loggers und des Sensors können in der Grafik individuell angezeigt oder weggelassen werden, je nach Einstellungen des Wasserstand Datenlogger GSM.

Seltenheit, selbst in Nordeuropäischen Ländern. Andererseits können im Winter sehr Die Temperatur des Loggers kann extreme Werte erreichen, wenn er über Grund in einer dunklen Abschlusskappe installiert ist. Temperaturen von 60 °C oder mehr sind dann keine niedrige Temperaturen auftreten.

des Loggers und der Batterie sind von den jeweiligen Arbeitsbedingungen abhängig. Der Logger ist für den Feldeinsatz konzipiert (siehe Spezifikationen), aber die Lebensdauer

## 11 PRODUKTMERKMALE

#### 11.1 Logger

![](_page_29_Picture_122.jpeg)

#### 11.2 GPRS Modem

![](_page_30_Picture_158.jpeg)

#### 11.3 CSQ Bedeutung

![](_page_30_Picture_159.jpeg)

#### 11.3 Sensor (Typ LI-18.6)

![](_page_31_Picture_108.jpeg)

![](_page_32_Figure_1.jpeg)

## 12 ANHÄNGE

#### 12.1 Verwendete Formeln

Der Wasserstand Datenlogger GSM misst Druck. Um aus dem gemessenen Druck die Wassersäule berechnen zu können, muss die Wassertemperatur, die Salinität und die lokale Gravitation bekannt sein.

Die folgenden Formeln werden verwendet: Druck in [Pa] (1 Pa = 1 N/m2, 1 bar = 100 kPa = 100 N/m2)

1 m \* Dichte Wasser in g/m3 \* Gravitation in m/s2 [N/m2] Eine Wassersäule von 1 m ergibt einen Druck von:

Die Dichte des Wasser hängt von der Temperatur und der Salinität ab.

Die Gravitation wird durch die Position auf der Erdkugel bestimmt.

auf ca. 12,6°C eingestellt. Die Temperatur wir über die gesamte Wassersäule als konstant angegeben werden muss. Die Wassertemperatur kann mit einem Temperatursensor im Drucksensor gemessen werden. Wenn kein Temperatursensor im Drucksensor vorhanden ist, wird die Temperatur angesehen. Der Salzgehalt ist eine Variable, die durch den Benutzer bestimmt und

m/s2. Die Gravitation muss durch den Benutzer angegeben werden. Der Standardwert ist 9,8123

Die Berechnungen, die im ElliTrack-D stattfinden sind: rhosT = spezifische Dichte in kg/m3 als Funktion der Temperatur T = Temperatur in °C Wasserdichte als Funktion der Temperatur: rhosT = 1000\*(1 - (T+288,9414)/(508929,2\*(T+68,12963))\*(T-3,9863)2)

Wasserdichte als Funktion von Temperatur und Salinität: rhosT,S = spezifische Dichte in kg/m3 als Funktion der Temperatur und der Salinität S = Salzgehalt in g/kg rhosT,S = rhosT + A\*S + B\*S(3/2) + C\*S2 A = 8,24493E-1 - 4,0899E-3\*T + 7,6438E-5\*T2 -8,2467E-7\*T3 + 5,3675E-9\*T4  $B = -5,724E-3 + 1,0227E-4*T - 1,6546E-6*T2$  $C = 4.8314E - 4$ 

In den Niederlanden variiert die Gravitation zwischen 9,8136 m/s2 und 9,8110 m/s2

Die mittlere Gravitation ist 9,8123 m/s2

rho = 1000 kg/m3 Beispiel für Süßwasser (S=0): Gravitation = 9,8123 m/s2

Temperatur ist 10 °C

rhosT = 999,728 kg/m3 Dann folgt: Druck = 9809,63 N/m2/m = 0,0980963 bar/m

Bei einem gemessenen Druck von 0,1 bar ist die Wassersäule 0,1/0,0980963 = 1,0194 m.

Um den Einfluss der Wassertemperatur anzuzeigen, folgt hier die Berechnung mit 5 und 15 °C: rhosT[15] = 999,129 kg/m3 – Druck = 9803,75 N/m2/m

rhosT[5] = 999,992 kg/m3 – Druck = 9812,22 N/m2/m Bei einem gemessenen Druck von 0,1 bar ist die Wassersäule 0,1/0,0980375 = 1,0200 m

Bei einem gemessenen Druck von 0,1 bar ist die Wassersäule 0,1/0,0981992 = 1.0191 m

```
Beispiel für Meerwasser (S=35 g/kg):
Gravitation = 9,8123 m/s2
rho = 1000 kg/m3
Temperatur ist 10 °C
```
Dann folgt: rhosT = 999,728 kg/m3 rhosT,S = 1026,979 kg/m3 Druck = 10077,03 N/m2/m = 0,1007703 bar/m

rhosT[15] = 999,129 kg/m3 – Druck = 9803,75 N/m2/m °C: rhosT,S = 1026,000 kg/m3 Bei einem gemessenen Druck von 0,1 bar ist die Wassersäule 0,1/0,1007703 = 0,9924 m. Um den Einfluss der Wassertemperatur anzuzeigen, folgt hier die Berechnung mit 5 und 15

rhosT,S = 1027,701 kg/m3 rhosT[5] = 999,992 kg/m3 – Druck = 9812,22 N/m2/m Bei einem gemessenen Druck von 0,1 bar ist die Wassersäule 0,1/0,0980375 = 0,9933 m

Bei einem gemessenen Druck von 0,1 bar ist die Wassersäule 0,1/0,09819.92 = 0,9917 m

Die Variation in der Gravitation ist sehr gering und wird i.d.R. vernachlässigt. Die Salinität muss hingegen bei einer genauen Messung berücksichtigt werden. Drucksensor mit integriertem Temperatursensor benutzt wird. Der Einfluss der Temperatur ist gering und wird automatisch kompensiert, wenn ein

## 13 KONTAKT

#### Wir helfen Ihnen gerne!

Bei Fragen sind wir Ihnen gerne behilflich. Kontaktieren Sie uns.

![](_page_35_Picture_3.jpeg)

+43 3326 530 70

![](_page_35_Picture_5.jpeg)

 $\circledcirc$ 

info@eom-solutions.at

Hauptstraße 27, A - 7533 Ollersdorf im Burgenland

Folgen Sie uns auch auf unseren Social Media Kanälen

![](_page_35_Picture_9.jpeg)

EOM SOLUTIONS

![](_page_35_Picture_11.jpeg)

WWW.EOM-SOLUTIONS.AT

#### Wasserstand Datenlogger GSM BETRIEBSANLEITUNG

![](_page_36_Picture_1.jpeg)

EOM SOLUTIONS

WWW.EOM -SOLUTIONS.AT

EOM SOLUTIONS GMBH Energy Optimizing Monitoring

Hauptstraße 27, A - 7533 Ollersdorf im Burgenland Telefon/Fax: +43 3326 530 70 (20) I Mail info@eom-solutions.at

![](_page_36_Picture_6.jpeg)